## Pass Ensure 70-41[0 Exam With Greatexam The Latest Mi](http://www.vcebraindumps.com/?p=124)crosoft 70-410 VCE And PDF Dumps(231-240)

 How to 100% pass 70-410 exam? Greatexam offers you all the 70-410 questions and answers which are the same as your real test with 100% correct and coverage rate. Our 70-410 practice tests are unparalleled in quality and are 100% guaranteed to make you pass 70-410 exam. All the 70-410 prepare material are the latest. Here are some free share of Microsoft 70-410 dumps. QUESTION 231Your network contains an Active Directory domain named contoso.com. The domain contains two servers named Server1 and Server2. Server1 runs Windows Server 2012 R2. Server2 runs Windows Server 2008 R2 Service Pack 1 (SP1) and has the DHCP Server server role installed. You need to manage DHCP on Server2 by using the DHCP console on Server1. What should you do first? A. From Server Manager on Server2, enable Windows Remote Management.B. From a command prompt on Server2, run winrm.exe.C. From Server Manager on Server1, install a feature.D. From the Microsoft Management Console on Server1, add a snap-in. Answer: A QUESTION 232Your network contains a production Active Directory forest named contoso.com and a test Active Directory forest named contoso.test. A trust relationship does not exist between the forests. In the contoso.test domain, you create a backup of a Group Policy object (GPO) named GPO1. You transfer the backup of GPO1 to a domain controller in the contoso.com domain. You need to create a GPO in contoso.com based on the settings of GPO1. You must achieve this goal by using the minimum amount of administrative effort. What should you do? A. From Group Policy Management, right-click the Group Policy Objects container, and then click Manage Backups.B. From Group Policy Management, right-click the Starter GPOscontainer, and then click Manage Backups.C. From Group Policy Management, create a new starter GPO. Right-click the new starter GPO, and then click Restore from Backup.D. From Group Policy Management, create a new GPO. Right-click the new GPO, and then click Import Settings.E. From Windows PowerShell, run the Copy-GPOcmdlet and the Restore-GPOcmdlet.F. From Windows PowerShell, run the New-GPOcmdlet and the Import-GPOcmdlet.G. From Windows PowerShell, run the New-GPOcmdlet and the Restore-GPOcmdlet.H. From Windows PowerShell, run the Get-GPOcmdlet and the Copy-GPOcmdlet. Answer: DF QUESTION 233You work as an administrator at L2P.com. The L2P.com network consists of a single domain named L2P.com. All servers on the L2P.com network have Windows Server 2012 R2 installed.You have received instructions to convert a basic disk to a GPT disk.Which of the following is TRUE with regards to GPT disks? (Choose all that apply.) A. To convert a basic disk to a GPT disk, the disk must not contain any partitions or volumes.B. You can convert a basic disk to a GPT disk, regardless of partitions or volumes.C. GPT is required for disks larger than 2 TB.D. GPT is required for disks smaller than 2 TB. E. The GPT partition style can be used on removable media.F. GPT disks make use of the standard BIOS partition table. Answer: AC QUESTION 234Server1 runs Windows Server 2012 R2 and is installed as an FTP server. Client use App1 to connect to Server1 for FTP. App1 use TCP port 21 for control and a dynamic port for data.You have allowed port 21 in firewall. What youshould next do to allow clients to use App1 to connect to server1 using ftp. A. At Server1 allow firewall rule of outboundB. At Server1 allow firewall rule of inboundC. Netsh advfirewalldomainprofile state offD. Netsh advfirewall set global StatefulFtp enable Answer: D QUESTION 235You have a server named Server1 that runs Windows Server 2012 R2. You plan to enable Hyper-V Network Visualization on Server1. You need to install the Windows Network Virtualization Filter Driver on Server1. Which Windows PowerShell cmdlet should you run? A. Set-NetVirtualizationGlobalB. Set-NetAdapterVmqC. Add-WindowsFeatureD. Enable-NetAdapterBinding Answer: D QUESTION 236A company has a forest with 4 sites. Subnets are as follows:- MainOffice 172.16.1.0 Subnet: 255.255.255.0 Gateway 172.16.1.254- Site1 192.168.12.0 Subnet: 255.255.255.0- Site 2 192.168.13.0 Subnet: 255.255.255.0- Site 3 192.168.14.0 Subnet: 255.255.255.0- Site 4 192.168.15.0 Subnet: 255.255.255.0You add a new server to the MainOffice and it needs to be able to communicate to all sites.Which route command would you run? A. route add -p 192.168.8.0 netmask 255.255.252.0 172.16.1.254B. route add -p 192.168.0.0 netmask 255.255.248.0 172.16.1.254C. route add -p 192.168.12.0 netmask 255.255.252.0 172.16.1.254D. route add -p 192.168.12.0 netmask 255.255.240.0 172.16.1.254 Answer: C QUESTION 237Server 1 and Server2 host a load-balanced Application pool named AppPool1. You need to ensure thatAppPool1 uses a group Managed Service Account as its identity. Which 3 actions should you perform? A. Install a domain controller that runs Windows Server 2012 R2, Run the New- ADServiceAccountcmdlet, Modify the settings of AppPool1.B. Configure the Security settings of the contoso.com zone.C. Add a second legacy network adapter, and then run the Set-VMNetworkAdoptercmdlet.D. From Windows Powershell, run Get-DNSServerDiagnostics. Answer: AExplanation:For the application pool to use a group Managed Service account as its identity you will have to make sure that there is a domain controller where you can add the account and then modify the application pool accordingly. Thus you should use the New-ADServiceAccount on the domain controller that will create a new Active Directory service account. QUESTION 238Hotspot QuestionYou run a Windows Server 2012 R2and implementing 3 new printers in a warehouse. You need to makean exclusion forthese IP addresses

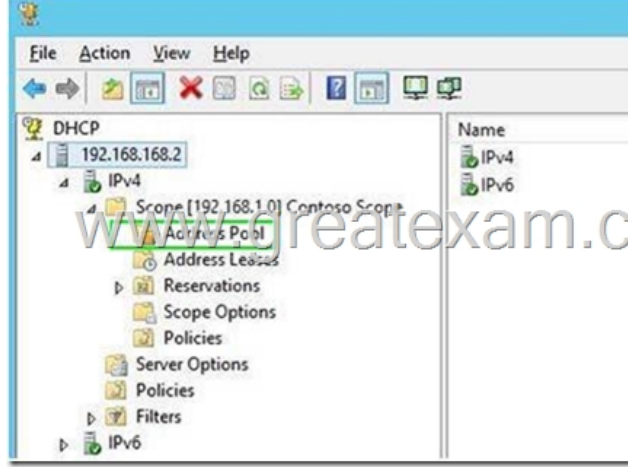

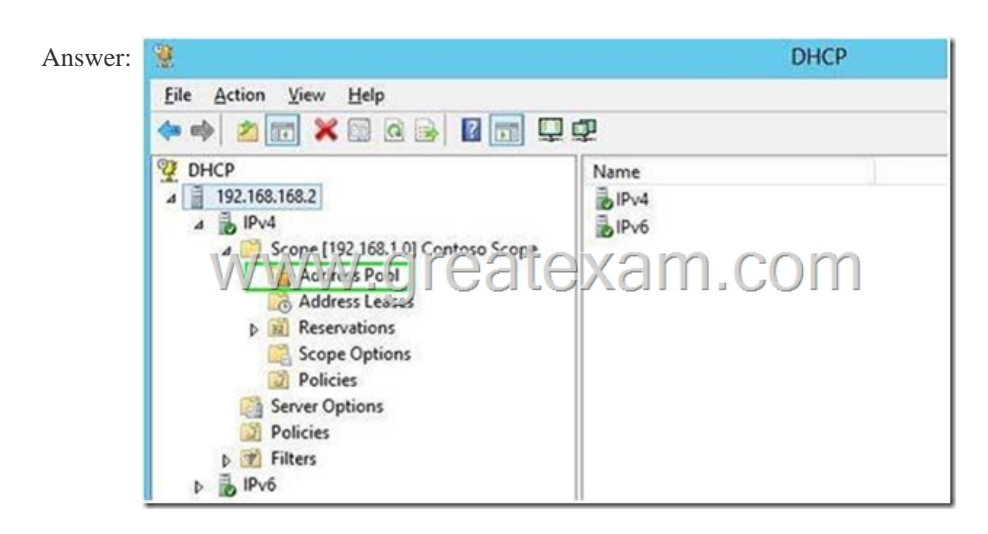

Explanation:http://technet.microsoft.com/en-us/library/cc737978%28v=ws.10%29.aspx QUESTION 239Hotspot QuestionYou have a Server Core 2012 installation and all roles and features removed. The server does not haveaccess to Windows Update. You mount the network volume containing the installation files for Server 2012. You need to install DNS and DHCP server role. Which

directory do y[ou reference for installing?](http://technet.microsoft.com/en-us/library/cc737978%28v=ws.10%29.aspx) 

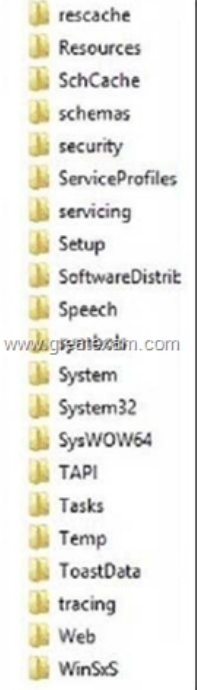

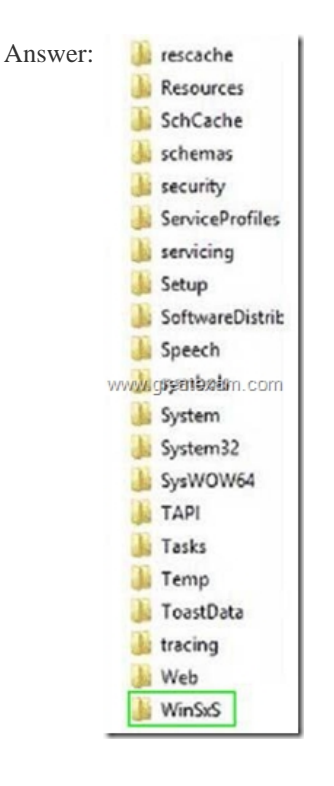

 QUESTION 240Server1 runs Windows Server 2012 R2 and is installed as an FTP server. Client use App1 to connect to Server1 for FTP. App1 use TCP port 21 for control and a dynamic port for data. You have allowed port 21 in firewall. What youshould next do to allow clients to use App1 to connect to server1 using ftp. A. At Server1 allow firewall rule of outboundB. At Server1 allow firewall rule of inboundC. netshadvfirewalldomainprofile state offD. netshadvfirewall set global StatefulFtp enable Answer: D If you want to prepare for 70-410 exam in shortest time, with minimum effort but for most effective result, you can use Greatexam 70-410 Practice Test which simulates the actual testing environment and allows you to focus on various sections of 70-410 Exam. Our candidates walk into the testing room as confident as a Certification Administrator. So you can pass the exam without any question. http://www.greatexam.com/70-410-exam-questions.html